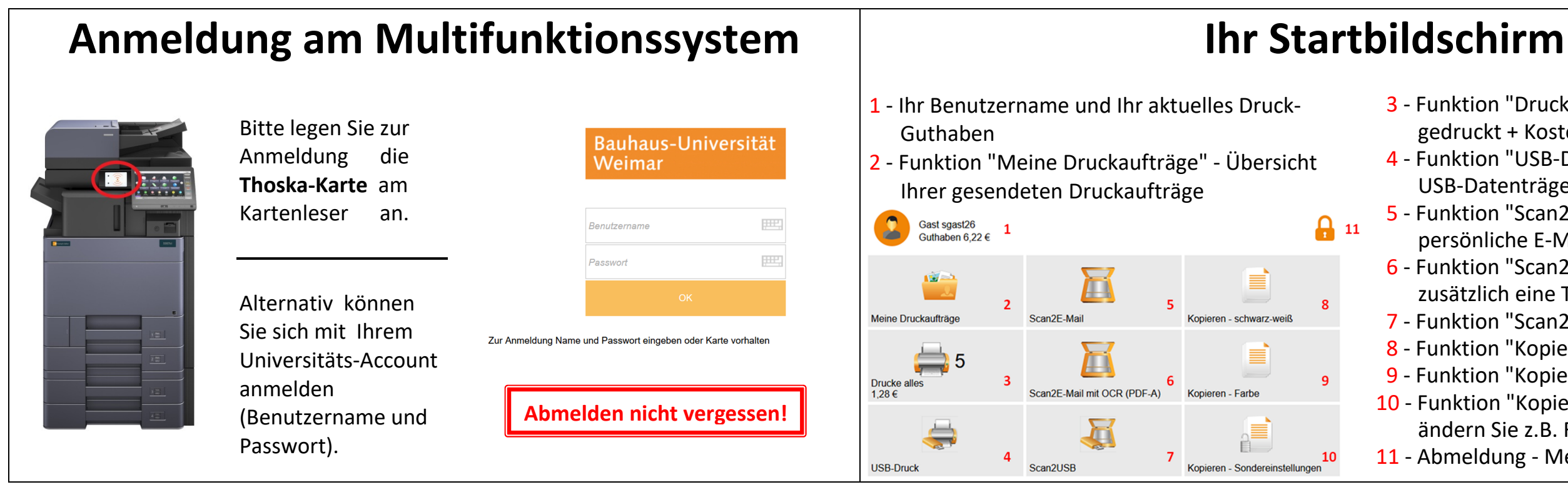

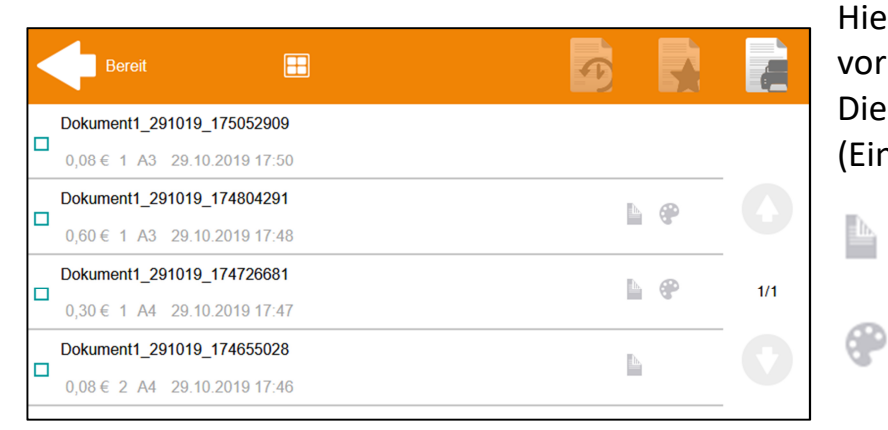

lier sehen Sie Ihre aktuell orhandenen Druckaufträge. Diese können Sie markieren (Einzel- oder Mehrfachauswahl).

3 - Funktion "Drucke alles" - alle Aufträge werden gedruckt + Kostenvorhersage 4 - Funktion "USB-Druck" - Drucken vom USB-Datenträger 5 - Funktion "Scan2E-Mail" - direkter Scan an Ihre persönliche E-Mailadresse 6 - Funktion "Scan2E-Mail mit OCR" - enthält zusätzlich eine Texterkennung 7 - Funktion "Scan2USB" - Scan auf USB-Datenträger 8 - Funktion "Kopieren - schwarz-weiß" 9 - Funktion "Kopieren - Farbe" 10 - Funktion "Kopieren - Sondereinstellungen " ändern Sie z.B. Format, Kontrast, Helligkeit etc. 11 - Abmeldung - Meldet Sie vom System ab

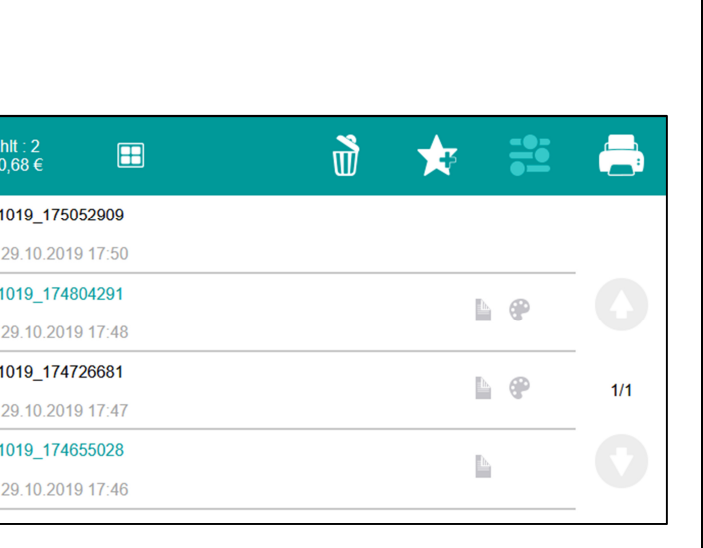

Ingen wenden Sie sich bitte an die Hotline

Tel.: +49 (0) 36 43/58 24 24 notline@scc.uni-weimar.de

## **Meine Aufträge**

- = doppelseitiger Ausdruck
- = farbiger Ausdruck

Die ausgewählten Druckaufträge können Sie:

> = Zum Drucken freigeben (die Kosten werden Ihnen vorab links oben angezeigt)

= Löschen

= Als Favorit im System

Dokument1 29  $0.08 \in 1$  A3 Dokument1\_29  $0,60 \in 1$  A3 Dokument1 29  $0.30 \in 1$  A4

Dokument1\_29  $0,08 \in 2$  A4

speichern

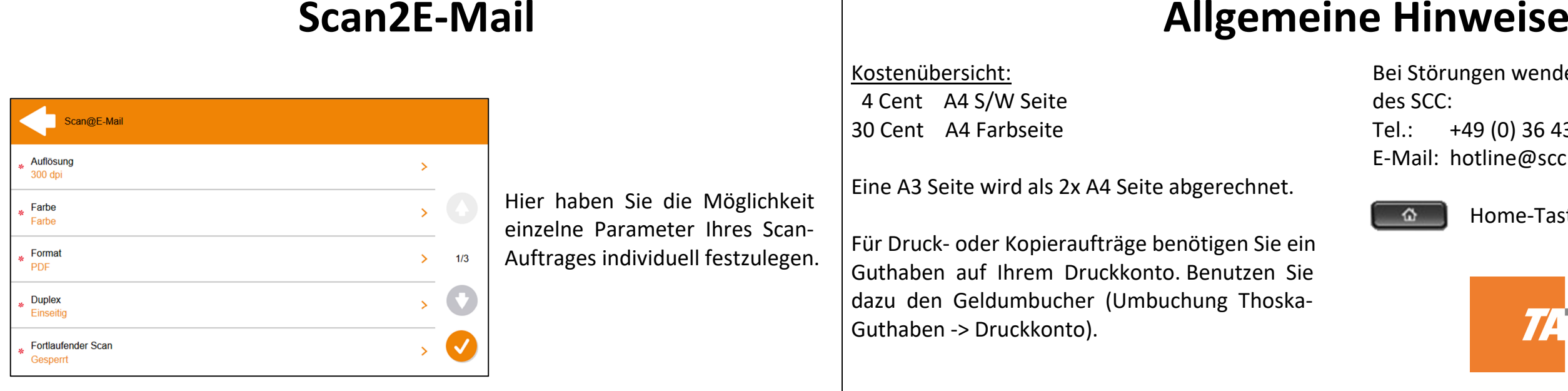

Home-Taste = Zurück zum Hauptmenü

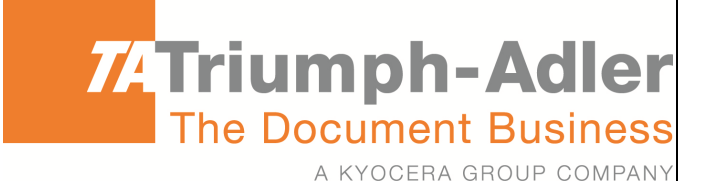